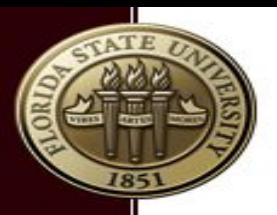

## Introduction to HPC @ RCC September 11, 2018 Research Computing Center

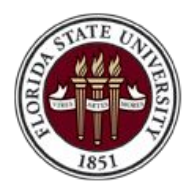

FLORIDA STATE UNIVERSITY RESEARCH COMPUTING CENTER

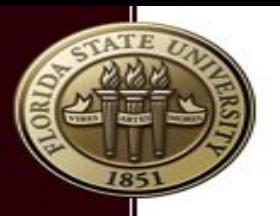

# What is HPC

"High Performance Computing most generally refers to the practice of aggregating computing power in a way that delivers much higher performance than one could get out of a typical desktop computer or workstation in order to solve large problems in science, engineering, or business"

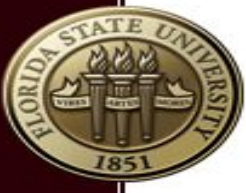

#### **Typical HPC Workflow**

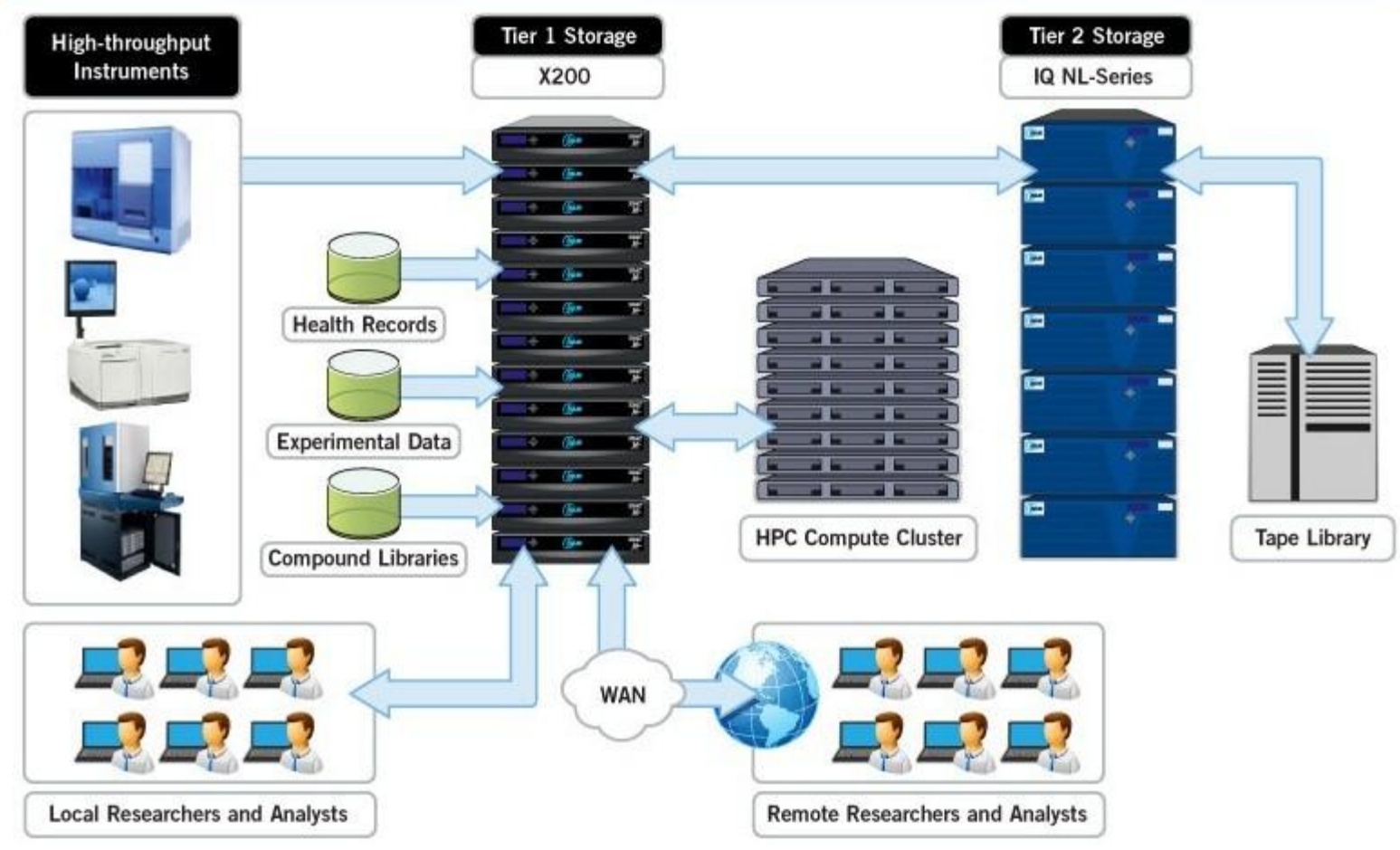

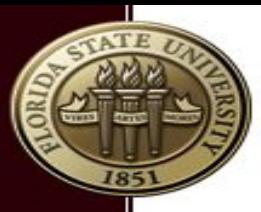

## How to allocate resources?

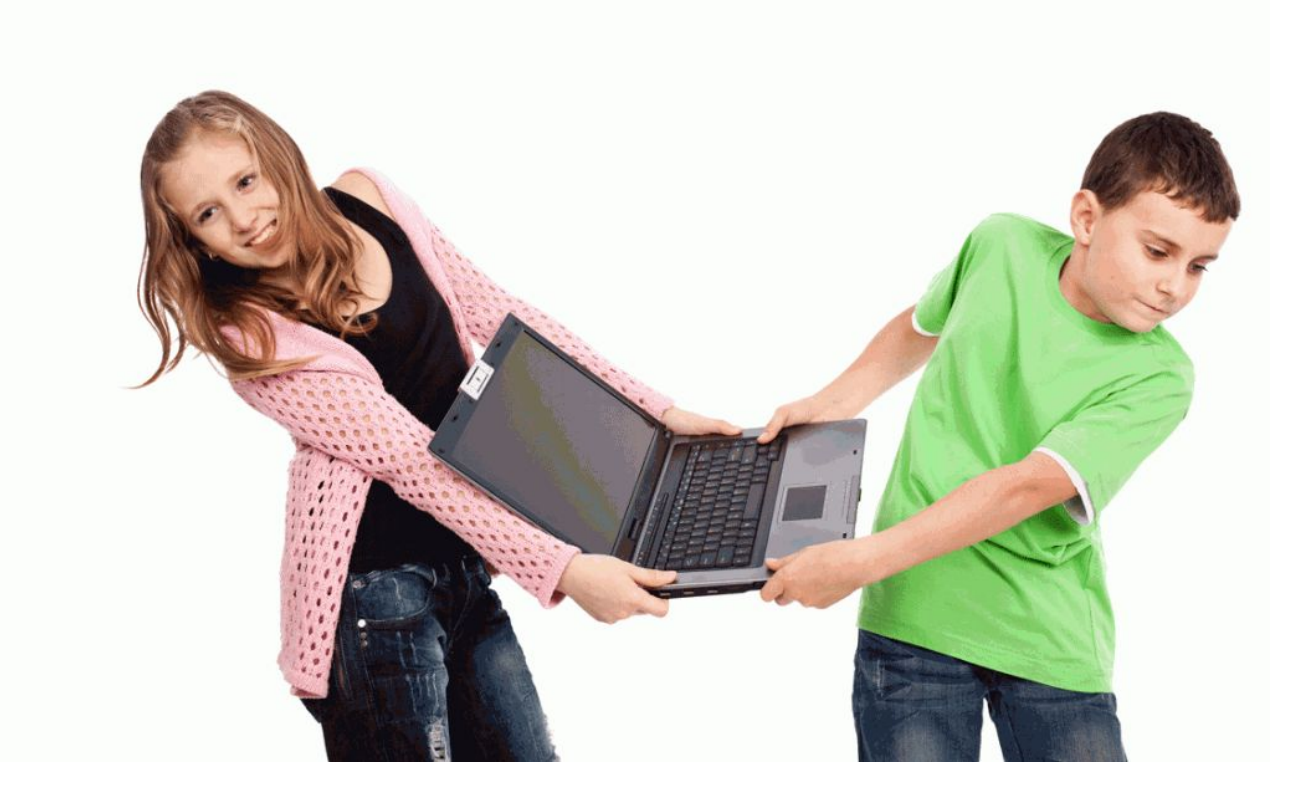

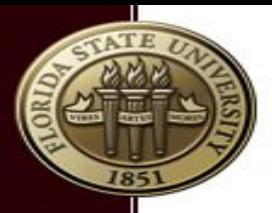

## Job scheduler

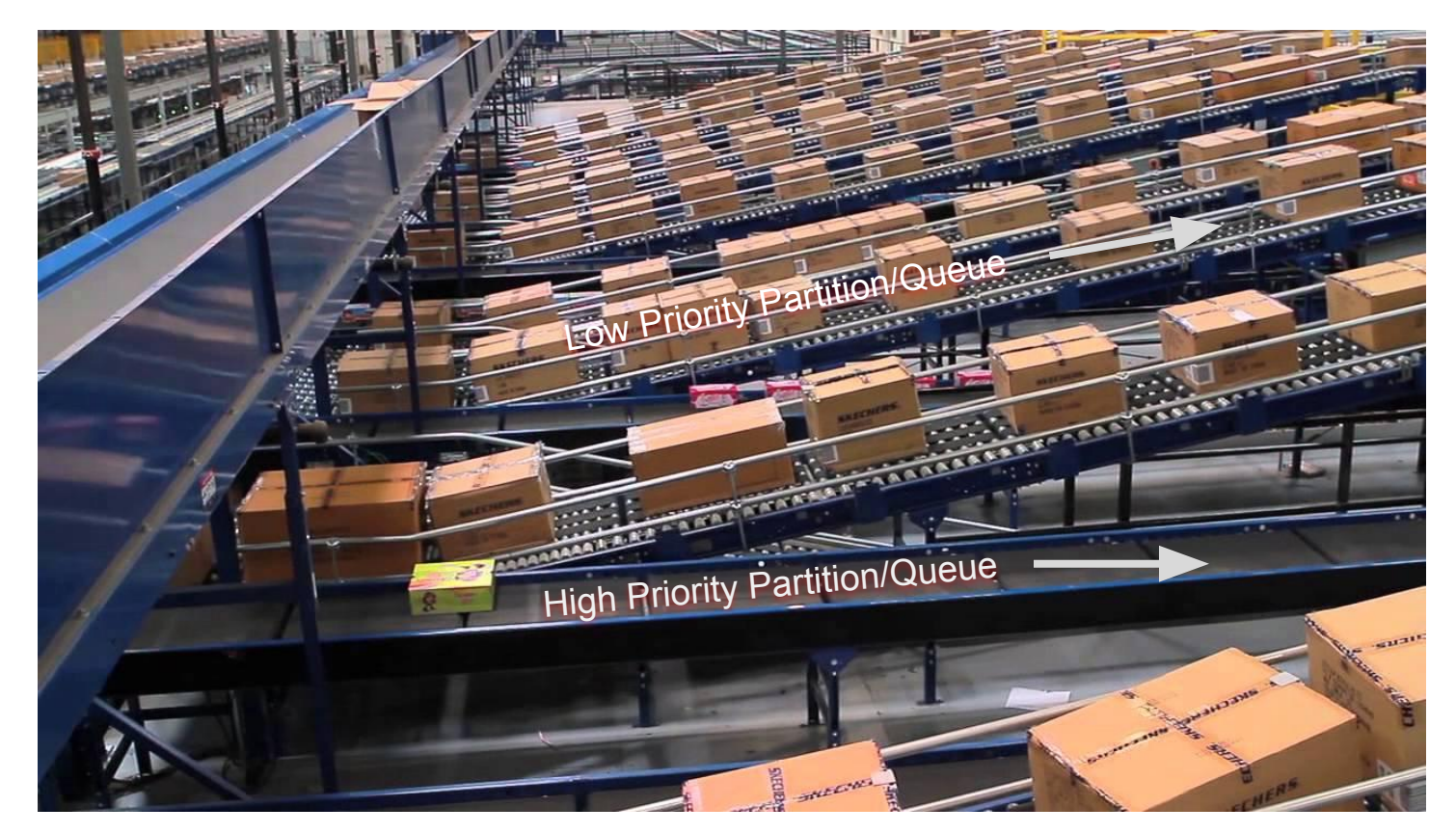

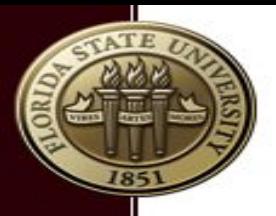

## Partitions?

- Collection of nodes
- Public (general access) and owner nodes
- **EXEC** Access is granted through a unix group
- **Partitions spawn different architectures** 
	- Owner has bought nodes from different years
	- **UDB** Jobs can not spawn different architectures

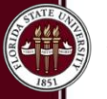

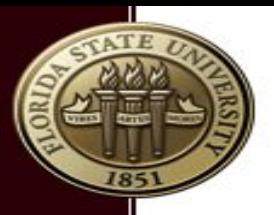

### Request access to Partition

#### 1. Login at https://acct.rcc.fsu.edu/account

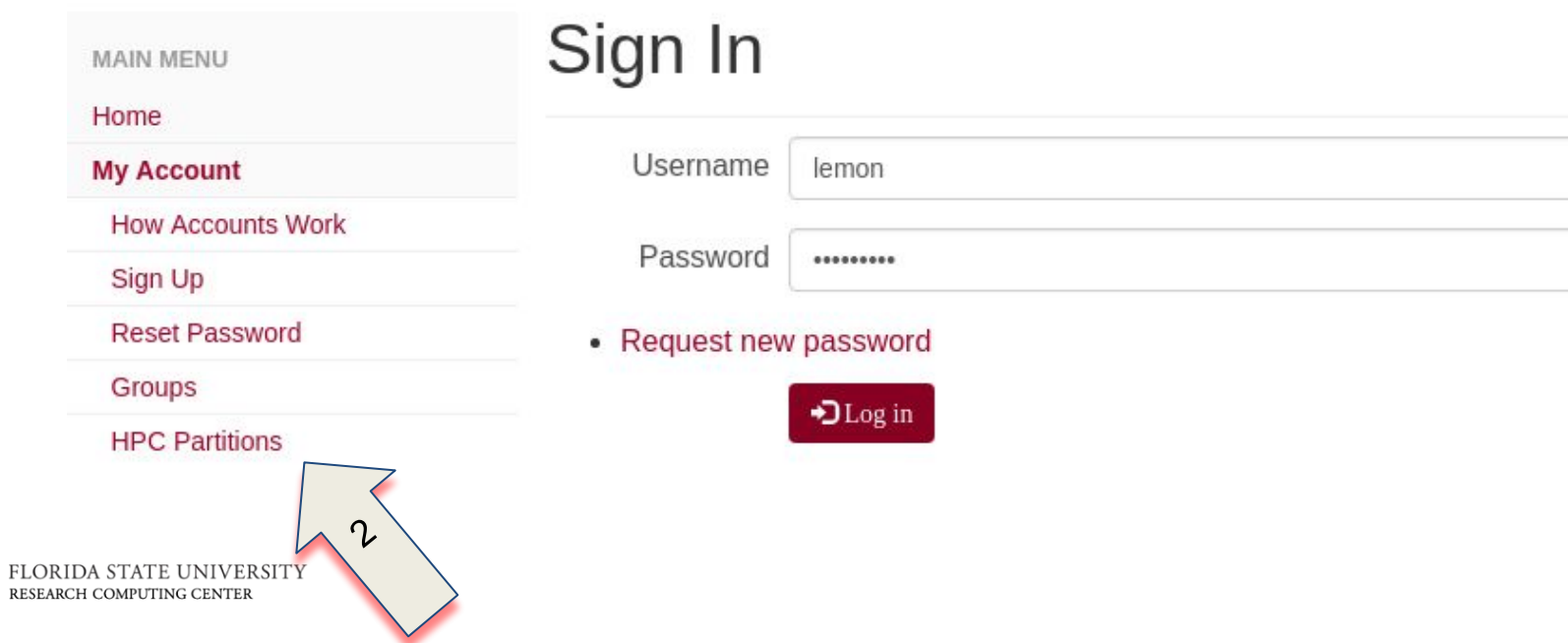

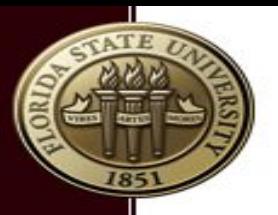

### Request access to Partition

#### 2. Request membership to partition

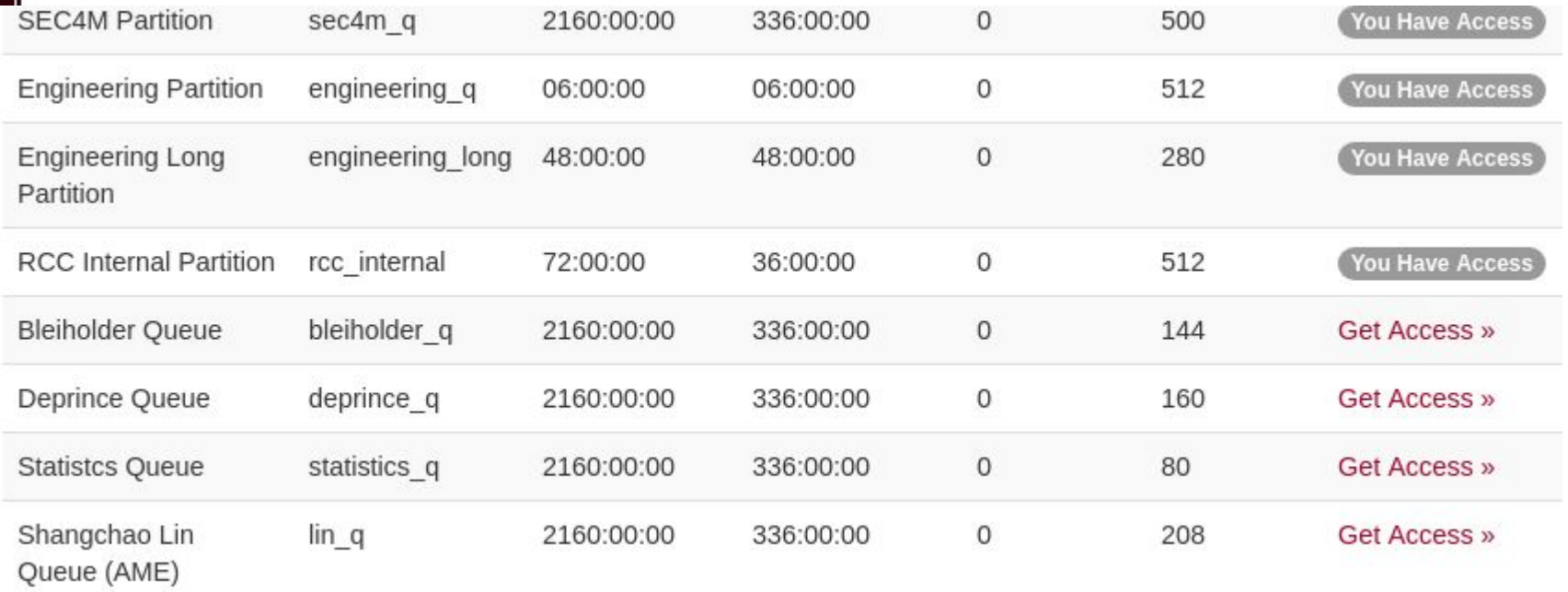

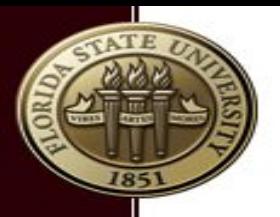

# How to submit a job

#### 1. Command line

- Ssh to hpc-login.rcc.fsu.edu
- Use srun/sbatch
- 2. Web interface (script generator)
	- Currently only generates scripts and you have to use (1) to submit the script

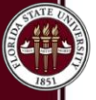

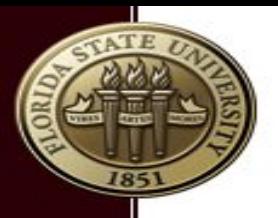

# How to submit a job (ssh)

#### 1. **sbatch**

non-interactive batch submission schedules job in background

**2. srun** & **salloc**

interactive submission

srun/salloc run program in foreground **srun can also be used in batch script!**

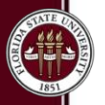

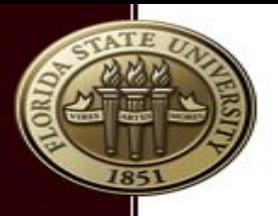

# Submit jobs: sbatch

### **sbatch {flags} myscript**

- man sbatch
- sbatch -p myqueue -n 10 myscript
	- **request 10 cores from the myqueue queue and run** *myscript* job script
- **E** sbatch myscript
	- **·** request 1 core from my default queue
- **sbatch -D myproject/workdir myscript** 
	- **·** start job in \$HOME/myproject/workdir folder

# srun to submit a job

- man srun
- srun from a submit node will start a new job
	- **srun -p myqueue myprogram**
- will not run in the background (unless &)
- srun -n *x* myscript.sh will start *x* instances of myscript.sh
	- **EXTERE:** srun will not "interpret" scripts: ignore #SBATCH flags
- **The salloc is similar to srun, but be careful!**

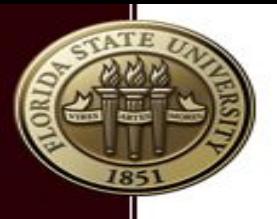

# srun in job scripts

- slurm enabled replacement of mpirun
- mpirun is no longer supported (mvapich2)
- srun myprogram
	- will run myprogram on requested number of cores (sbatch -n *x*)
- srun -n *y* myprogam
	- will run myprogram on *y* number of cores
	- error if *y*>*x* (sbatch -n *x*)
- be careful when you use srun in a script submitted by srun

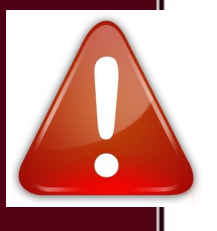

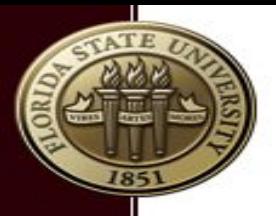

# Interactive jobs --pty

#### srun --pty someprogram

```
srun --pty /bin/bash
srun --pty R
srun --pty gdb myprogram
```
- srun -n *x* --pty program will start 1 instance
- **srun will start from your submit directory**

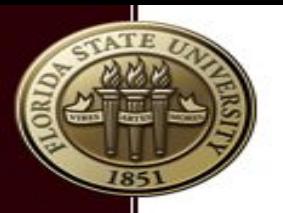

### Commands

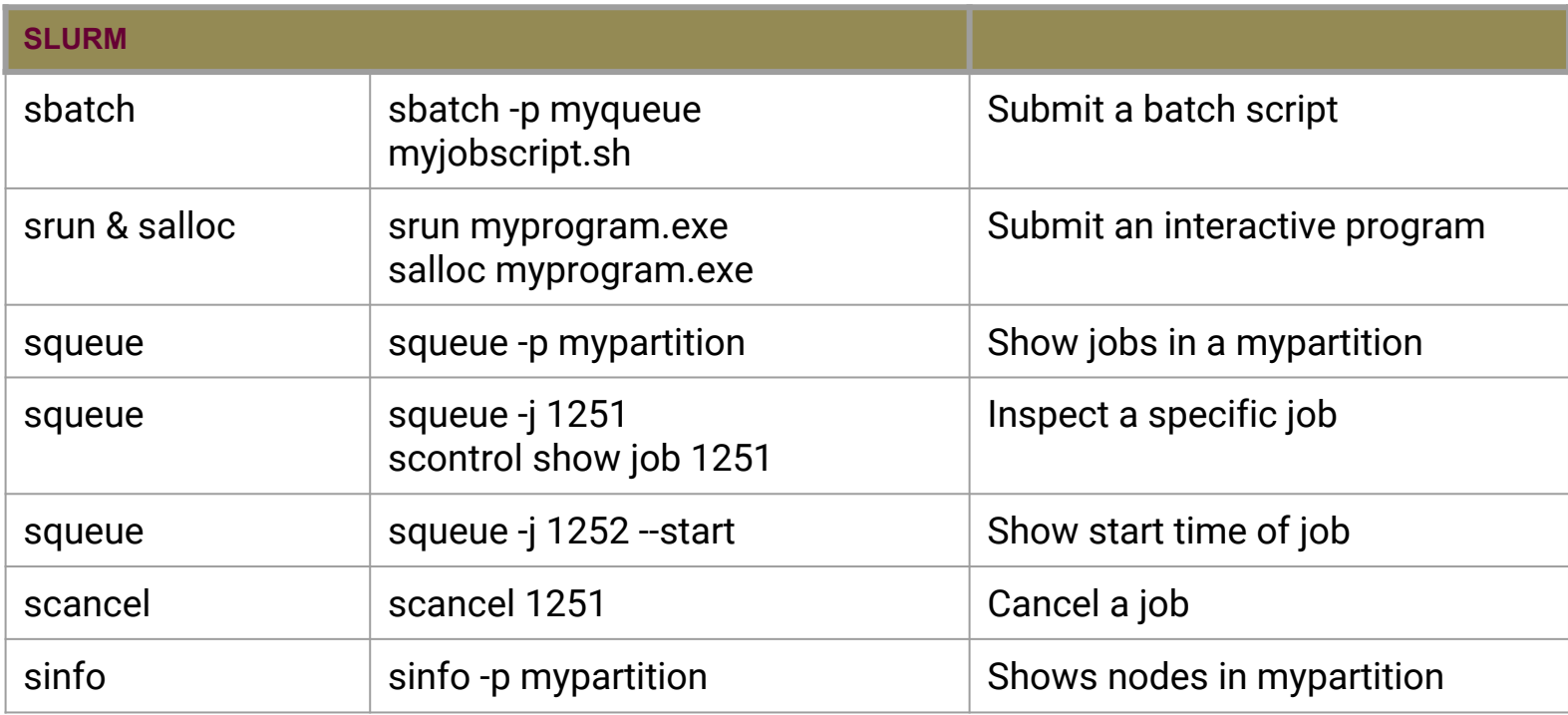

#### https://rcc.fsu.edu/docs/hpc-cheat-sheet

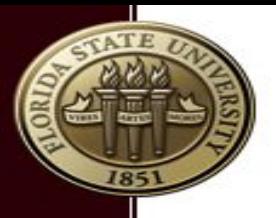

### s\* caveats

- Jobs will start in the current working directory (unless -D flag was used)
- Job environment is a copy of your working environment (except for limits)
	- **EXECUTE:** environment variables
	- be careful what modules you autoload in your ~/.bashrc
- **Example 1** sbatch is not for interactive jobs

# Common flags for s\*

- *-n number* : Request *number* of cores
- *-p partition* : Run a job on this queue
- *-C feature* : Restrict job to nodes with this feature
- *--exclusive* : Do not share nodes with other jobs
- *-J jobname* : job name (not outputfile)
- *-o outputfile* : output file (default slurm)
- *--mail-type=X* : receive this type of notifications (ALL, BEGIN, END, FAIL)

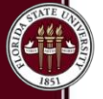

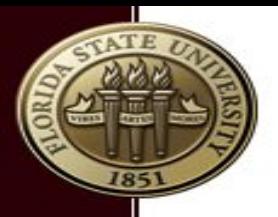

# Less Common flags

- *--begin=time* : Start a job at time *time*
- *--output=slurm.%N.%j.out* : output log
- *--input=inputfile.txt* : use text from file for std input
- **•** --pty : interactive job, only for srun!

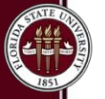

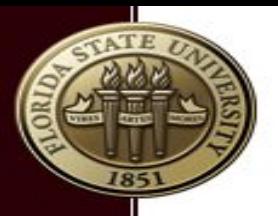

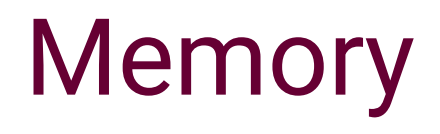

- **Slurm takes memory in consideration**
- Default is 4GB per core (2GB backfill{2})
- --mem-per-cpu=<MB> or --mem=<MB>
- Under the hood: memory is "mapped" to cores:
	- **-n 1 --mem=5GB** will reserve 2 cores on a node.
- **EXECT Memory limit is enforced**

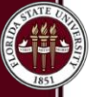

## Job script for parallel program

#### #!/bin/bash

### #SBATCH -J MYJOBNAME

#### #SBATCH -n 10

#### module load gnu-openmpi

#### pwd

#### srun myprogram

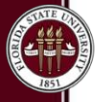

FLORIDA STATE RESEARCH COMPUTING CENTER

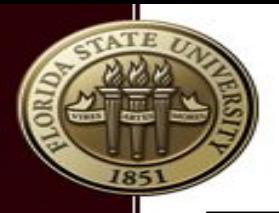

## Run a sequential program

#!/bin/bash

#SBATCH -J MY-R-CODE

#SBATCH --input myRinput.txt

pwd module load R

R-no-save

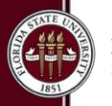

FLORIDA STATE UN RESEARCH COMPUTING CENTER

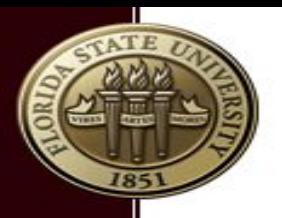

### Script Generator

#### <https://rcc.fsu.edu/submit-script-generator>

- **Interactively generate a slurm script**
- **EXECUTE:** Limited syntax checking
- **EXEC** Templates available for some software
- **Submit jobs directly from website** (future)

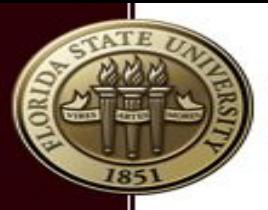

### Script Generator Demo

#### Job Title

MyProgram

Create a name for your job (alphanumeric, dashes, and spaces allowed)

#### **Executable Call**

test

Enter the program you wish to run for your job. If you pipe input or pass arguments, include those.

#### **Separate Results and Verbose Output**

Separate Verbose Output from Results

#### **Email Notifications**

in On Job Start in On Job End in If Job Fails in If Job Requeues Please select the type of email notifications about your job you would like to receive.

#### **HPC Partition**

Backfill 2 Queue (backfill2) - General Access

#### **Number of Cores**

 $\overline{4}$ 

Select the number of processor cores your job will run on.

#### **Number of Nodes**

 $\overline{2}$ 

Select the number of compute nodes your job will run on. Note that adjusting this does not quarantee that processes will be evenly distributed across all nodes. The default is "No Preference" and the Number of Processes #SBATCH .n are adjusted instead if Number of Nodes is set to "No Preference"

#### **SLURM Submission Script**

#1/hin/hash #SBATCH --job-name=MyProgram

#SBATCH --mail-type=BEGIN, END, FAIL #SBATCH -n 4

#SBATCH -N 2 #SBATCH -p backfill2 #SBATCH -t 04:00:00

module load gnu-openmpi/2.1.0

## Submit Script Generator automatically adde srun test

#### To use this script:

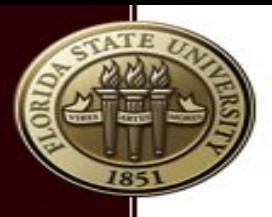

# Why is my job not running?

- Partition does not have enough cores available?
- You ask for too much memory?

squeue -u \$(whoami)

squeue -p *mypartition*

scontrol show job *jobid*

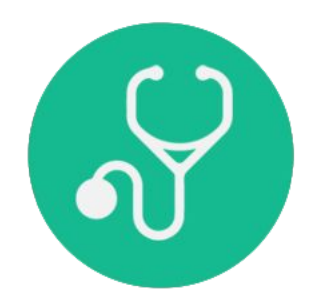

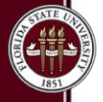

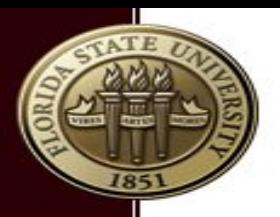

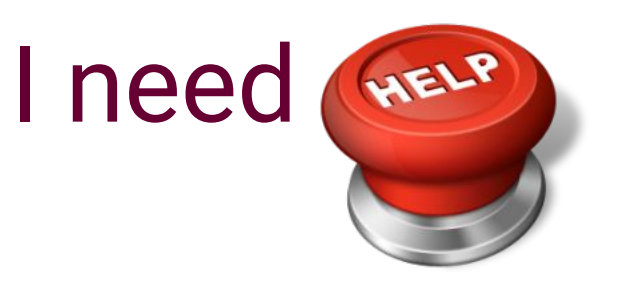

- **Submit a request to [support@rcc.fsu.edu](mailto:support@rcc.fsu.edu)**
- Include the path to your job script and output files
- **.** Include the error you received
- If possible, include job id.

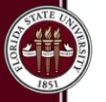

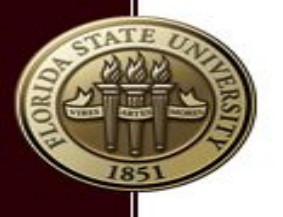

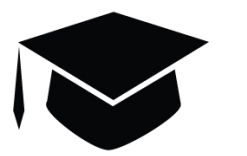

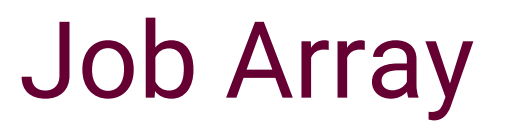

- Job arrays are a way to efficiently submit large numbers of jobs.
- Single program with a lot of different datasets
- sbatch **--array=1-10** program.sh
	- \$SLURM\_ARRAY\_TASK\_ID

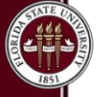

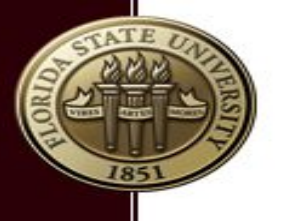

# Job dependencies

- Scheduling of job is conditional
- For example, a job can only run when another job has finished
	- #sbatch --dependency=afterok:*otherjobid*
- For example, job can only run when no job of the same "type" (name) runs
	- #sbatch --dependency=singleton #sbatch --job-name=*jobname*

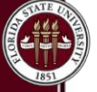

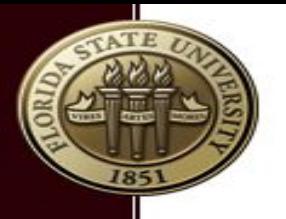

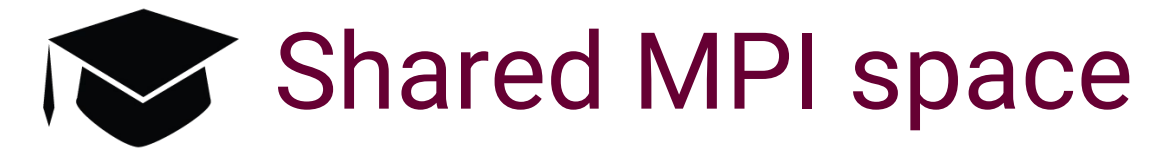

- Share MPI communicator space with multiple programs
- **Define cpu mapping in layoutfile**
- 0-7 ./prog1
- 8-15 ./prog2
	- srun -n16 --multi-prog layoutfile

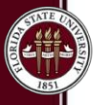